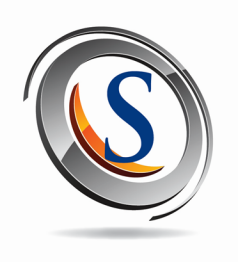

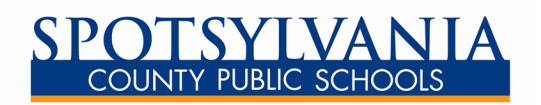

# **ParentVUE** parent.spotsylvania.k12.va.us

**Can't remember how many absences your child has? Not sure how many credits they have earned toward graduation?**

**ParentVUE is a secure website which offers parents realtime access to this information and much more. Assignments, grades, attendance, credits earned, school and teacher contact and calendar information, and course schedules are additional types of school and student information available online.**

 $\text{Area} \cap \text{Varizon}$ 

**ParentVUE is also accessible as a free APP at the iTunes and Google Play stores for iOS and Android devices.**

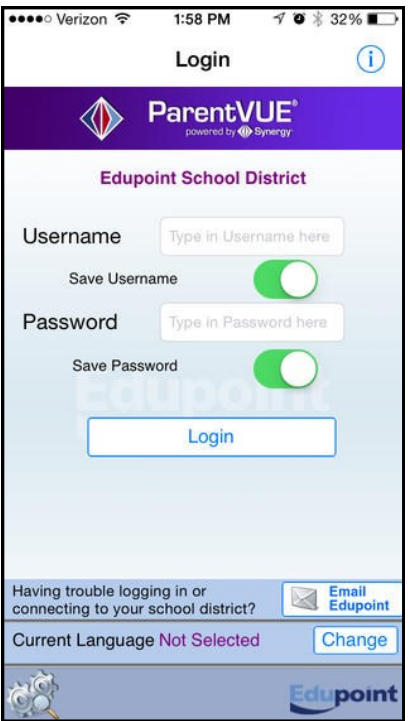

**1'58 DM** 

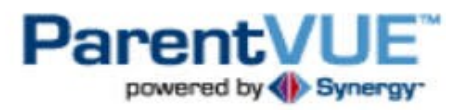

**parent.spotsylvania.k12.va.us**

## *First Time User:*

Using the information provided by your ParentVUE Activation Letter, choose "*I am a parent*."

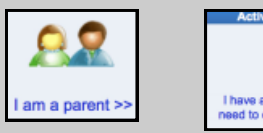

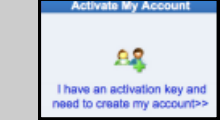

Choose "*Activate my account*."

- **Step 1:** Read and accept the privacy statement.
- **Step 2:** Enter you first name, last name and the 7 character authentication key provided in your letter to activate your ParentVUE account.

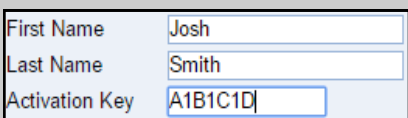

**Step 3:** Create a username and password. Passwords must be at least 6 characters in length.

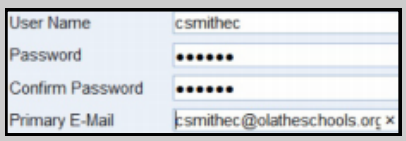

## *Returning User:*

Select "I am a Parent," and login using the username and password you previously created.

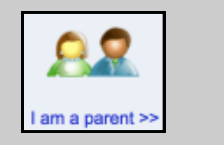

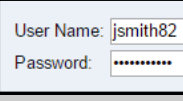

# **What information does ParentVUE provide to me?**

## **Access to all my students' information in one place.**

 Choose the desired child from the Home Tab "Select Child" navigation area.

### **Access to the following areas of information for each student.**

- Messages displays district, school and course announcements throughout the school year.
- Calendar shows school system events and assignments from the teachers' grade books. Click the assignment link to see more information about that assignment.
- Attendance shows the days on which your student was absent. This information is viewable in List View or Calendar View.
- Class Schedule provides the student's current course schedule. This may not be available until just before the start of school each year.
- Grade Book gives you access to the grade book for each course. Click the link for each course title.
- Report Card displays all final end-of-term grade reports for each student.
- School Information provides contact information for the school principal and teacher(s). You may click on the email icon for easy access to email staff members.
- Student Info displays demographic information about your student.
- MySchoolBucks provides a link to setup and access your student's lunch account information.
- My Account Tab displays your personal information. Notify the school directly of any needed updates. You may also change your password in this location; and, you may sign up for various email notifications regarding your child's attendance and other notification types.

### **Important Information:**

- Contact your child's school with any questions regarding information on the ParentVUE site.
- All major web browsers are compatible with ParentVUE.
- The Spotsylvania County Public Schools website provides a direct link to ParentVUE.

*"Together, we prepare our students for their future***."**

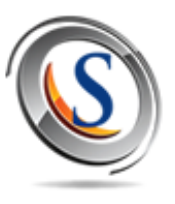

My Account Home Select Child > Grace | Nicholas

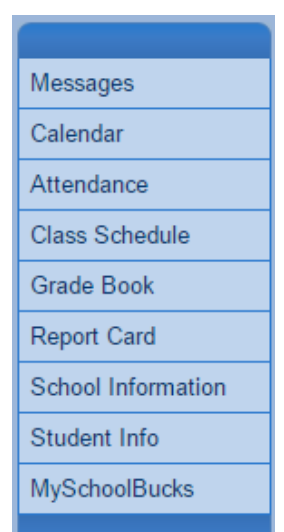